## Package 'graphlayouts'

January 3, 2022

<span id="page-0-0"></span>Title Additional Layout Algorithms for Network Visualizations

## Version 0.8.0

### Description

Several new layout algorithms to visualize networks are provided which are not part of 'igraph'. Most are based on the concept of stress majorization by Gansner et al. (2004) [<doi:10.1007/978-](https://doi.org/10.1007/978-3-540-31843-9_25) [3-540-31843-9\\_25>](https://doi.org/10.1007/978-3-540-31843-9_25).

Some more specific algorithms allow to emphasize hidden group structures in networks or focus on specific nodes.

#### URL <http://graphlayouts.schochastics.net/>,

<https://github.com/schochastics/graphlayouts>

## BugReports <https://github.com/schochastics/graphlayouts/issues>

**Depends** R  $(>= 3.2.0)$ 

License MIT + file LICENSE

Encoding UTF-8

LazyData true

Imports igraph, Rcpp

Suggests oaqc, testthat, ggraph, ggplot2, knitr, rmarkdown, uwot

LinkingTo Rcpp, RcppArmadillo

RoxygenNote 7.1.2

NeedsCompilation yes

Author David Schoch [aut, cre] (<<https://orcid.org/0000-0003-2952-4812>>)

Maintainer David Schoch <david@schochastics.net>

Repository CRAN

Date/Publication 2022-01-03 14:50:02 UTC

## R topics documented:

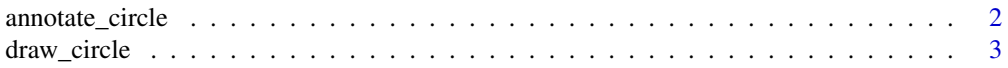

## <span id="page-1-0"></span>2 annotate\_circle

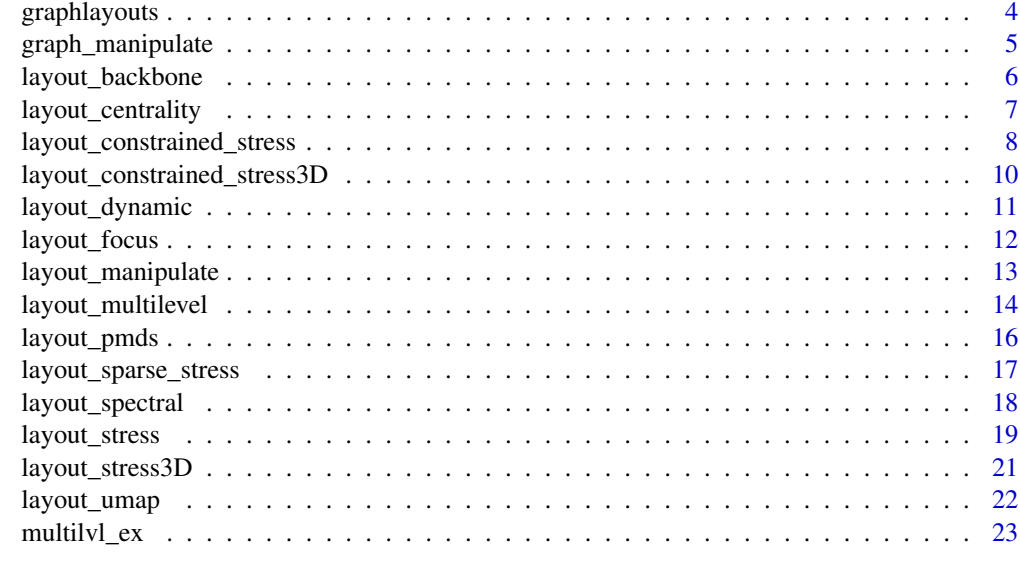

#### **Index** [24](#page-23-0)

annotate\_circle *annotate concentric circles*

## Description

annotate concentric circles

## Usage

```
annotate_circle(cent, col = "#00BFFF", format = "", pos = "top", text_size = 3)
```
## Arguments

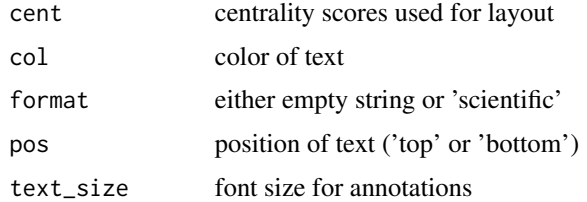

## Details

this function is best used with [layout\\_with\\_centrality](#page-6-1) together with [draw\\_circle.](#page-2-1)

#### Value

annotated concentric circles around origin

## <span id="page-2-0"></span>draw\_circle 3

## Examples

```
library(igraph)
library(ggraph)
g <- sample_gnp(10,0.4)
## Not run:
ggraph(g, layout = "centrality", centrality = closeness(g))+draw_circle(use = "cent")+
 annotate\_circle(closeness(g),pos = "bottom", format = "scientific")+geom_edge_link()+
 geom_node_point(shape=21,fill="grey25",size=5)+
 theme_graph()+
 coord_fixed()
## End(Not run)
```
<span id="page-2-1"></span>

draw\_circle *Draw concentric circles*

## Description

Draw concentric circles

## Usage

```
draw_circle(col = "#00BFFF", use = "focus", max.circle)
```
#### Arguments

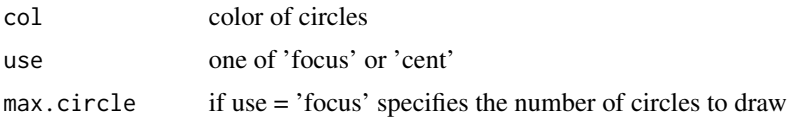

#### Details

this function is best used with a concentric layout such as[layout\\_with\\_focus](#page-11-1) and [layout\\_with\\_centrality.](#page-6-1)

#### Value

concentric circles around origin

## Examples

```
library(igraph)
library(ggraph)
g \leftarrow sample_gnp(10,0.4)
```
## Not run:

```
ggraph(g, layout = "centrality", centrality = degree(g))+draw_circle(use = "cent")+
 geom_edge_link()+
 geom_node_point(shape = 21, fill = "grey25", size = 5)+theme_graph()+
 coord_fixed()
## End(Not run)
```
graphlayouts *graphlayouts: layout algorithms for network visualizations*

#### Description

The package implements several new layout algorithms to visualize networks. Most are based on the concept of stress majorization. Some more specific algorithms allow to emphasize hidden group structures in networks or focus on specific nodes. The package is best used in conjunction with ggraph.

#### Details

Some features of the package are:

- layout\_with\_stress() is a state of the art deterministic layout algorithms.
- layout\_as\_backbone() uncovers hidden group structures (if they exist) by emphasizing strongly embedded edges.
- layout\_with\_focus() and layout\_with\_centrality() produce concentric layouts with a focal or most central nodes in the center.
- layout\_with\_eigen() implements some layout algorithms on the basis of eigenvectors
- layout\_with\_sparse\_stress() sparse stress for large graphs
- layout\_with\_pmds() pivot MDS for large graphs.
- layout\_as\_dynamic() for longitudinal network data

A detailed tutorial can be found [here.](http://mr.schochastics.net/netVizR.html)

<span id="page-3-0"></span>

## <span id="page-4-0"></span>Description

functions to manipulate a graph

## Usage

```
reorder_edges(g, attr, desc = TRUE)
```
## Arguments

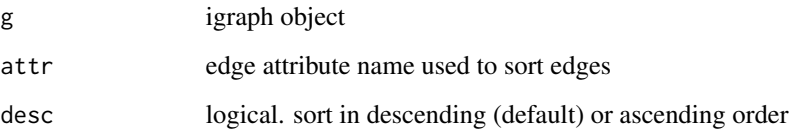

## Details

reorder\_edges() allows to reorder edges according to an attribute so that edges are drawn in the given order.

## Value

manipulated graph

#### Author(s)

David Schoch

## Examples

```
library(igraph)
library(ggraph)
```

```
g <- sample_gnp(10,0.5)
E(g)$attr <- 1:ecount(g)gn <- reorder_edges(g,"attr")
```
<span id="page-5-0"></span>layout\_backbone *backbone graph layout*

#### Description

emphasizes a hidden group structure if it exists in the graph. Calculates a layout for a sparsified network only including the most embedded edges. Deleted edges are added back after the layout is calculated.

## Usage

```
layout_as_backbone(g, keep = 0.2, backbone = TRUE)
```

```
layout_igraph_backbone(g, keep = 0.2, backbone = TRUE, circular)
```
#### Arguments

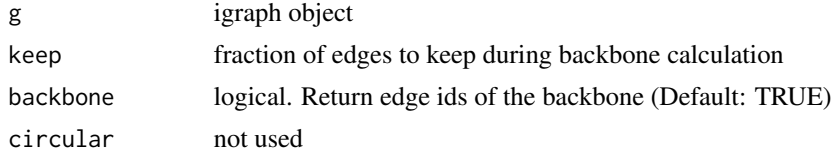

## Details

The layout\_igraph\_\* function should not be used directly. It is only used as an argument for plotting with 'igraph'. 'ggraph' natively supports the layout.

#### Value

list of xy coordinates and vector of edge ids included in the backbone

#### References

Nocaj, A., Ortmann, M., & Brandes, U. (2015). Untangling the hairballs of multi-centered, smallworld online social media networks. Journal of Graph Algorithms and Applications: JGAA, 19(2), 595-618.

#### Examples

```
library(igraph)
```

```
g \leftarrow sample_islands(9,20,0.4,9)
g \leftarrow simplify(g)
V(g)$grp <- as.character(rep(1:9,each=20))
bb <- layout_as_backbone(g,keep=0.4)
```

```
# add backbone links as edge attribute
E(g)$col <- FALSE
```
<span id="page-6-0"></span>layout\_centrality 7

```
E(g)$col[bb$backbone] <- TRUE
```
layout\_centrality *radial centrality layout*

## <span id="page-6-1"></span>Description

arranges nodes in concentric circles according to a centrality index.

## Usage

```
layout_with_centrality(
 g,
 cent,
 scale = TRUE,
 iter = 500,
 tol = 1e-04,tseq = seq(0, 1, 0.2)\mathcal{L}layout_igraph_centrality(
 g,
 cent,
 scale = TRUE,
 iter = 500,
  tol = 1e-04,tseq = seq(0, 1, 0.2),
  circular
)
```
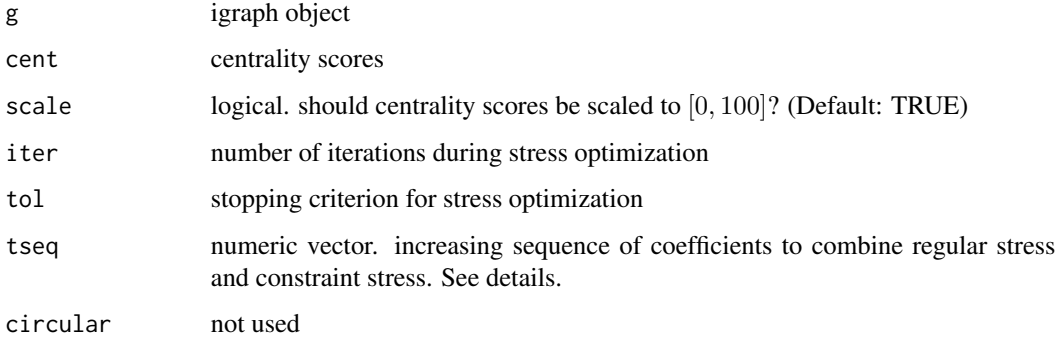

#### <span id="page-7-0"></span>Details

The function optimizes a convex combination of regular stress and a constrained stress function which forces nodes to be arranged on concentric circles. The vector tseq is the sequence of parameters used for the convex combination. In iteration i of the algorithm  $tseq[i]$  is used to combine regular and constraint stress as  $(1 - tseq[i]) * stress_{regular} + tseq[i] * stress_{constraint}$ . The sequence must be increasing, start at zero and end at one. The default setting should be a good choice for most graphs.

The layout\_igraph\_\* function should not be used directly. It is only used as an argument for plotting with 'igraph'. 'ggraph' natively supports the layout.

#### Value

matrix of xy coordinates

#### References

Brandes, U., & Pich, C. (2011). More flexible radial layout. Journal of Graph Algorithms and Applications, 15(1), 157-173.

#### Examples

```
library(igraph)
library(ggraph)
g <- sample_gnp(10,0.4)
## Not run:
ggraph(g,layout="centrality",centrality = closeness(g))+
 draw_circle(use = "cent")+
 geom_edge_link0()+
 geom_node_point(shape = 21, fill = "grey25", size = 5)+theme_graph()+
 coord_fixed()
```
## End(Not run)

<span id="page-7-1"></span>layout\_constrained\_stress

*constrained stress layout*

#### **Description**

force-directed graph layout based on stress majorization with variable constrained

```
layout_constrained_stress 9
```
## Usage

```
layout_with_constrained_stress(
 g,
 coord,
 fixdim = "x",
 weights = NA,
 iter = 500,
  tol = 1e-04,mds = TRUE,bbox = 30\mathcal{L}layout_igraph_constrained_stress(
 g,
 coord,
 fixdim = "x",
 weights = NA,
 iter = 500,
  tol = 1e-04,mds = TRUE,bbox = 30,
 circular
)
```
## Arguments

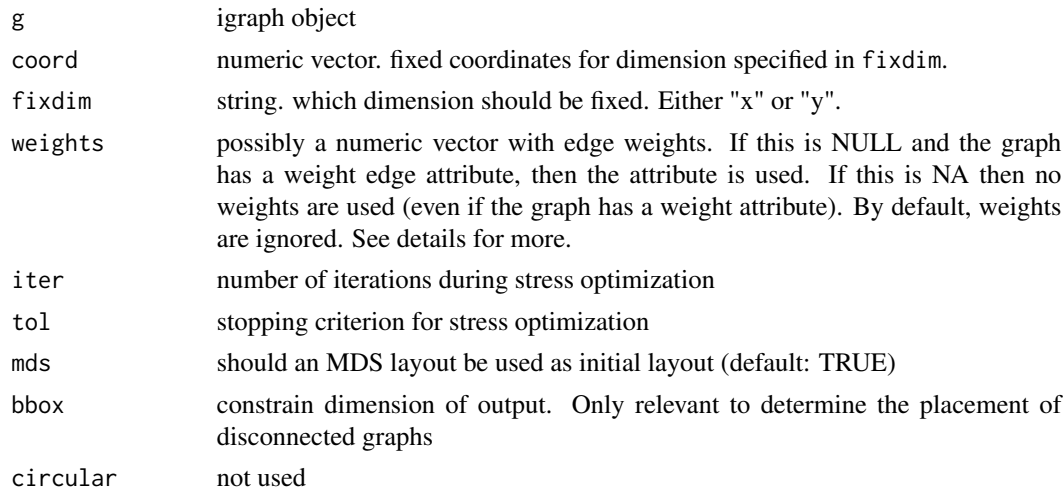

## Details

Be careful when using weights. In most cases, the inverse of the edge weights should be used to ensure that the endpoints of an edges with higher weights are closer together (weights= $1/E(g)$ \$weight).

The layout\_igraph\_\* function should not be used directly. It is only used as an argument for plotting with 'igraph'. 'ggraph' natively supports the layout.

## <span id="page-9-0"></span>Value

matrix of xy coordinates

#### References

Gansner, E. R., Koren, Y., & North, S. (2004). Graph drawing by stress majorization. *In International Symposium on Graph Drawing* (pp. 239-250). Springer, Berlin, Heidelberg.

#### See Also

[layout\\_constrained\\_stress3D](#page-9-1)

<span id="page-9-1"></span>layout\_constrained\_stress3D

*constrained stress layout in 3D*

#### Description

force-directed graph layout based on stress majorization with variable constrained in 3D

## Usage

```
layout_with_constrained_stress3D(
```

```
g,
 coord,
 fixdim = "x",
 weights = NA,
 iter = 500,
 tol = 1e-04,mds = TRUE,bbox = 30)
```
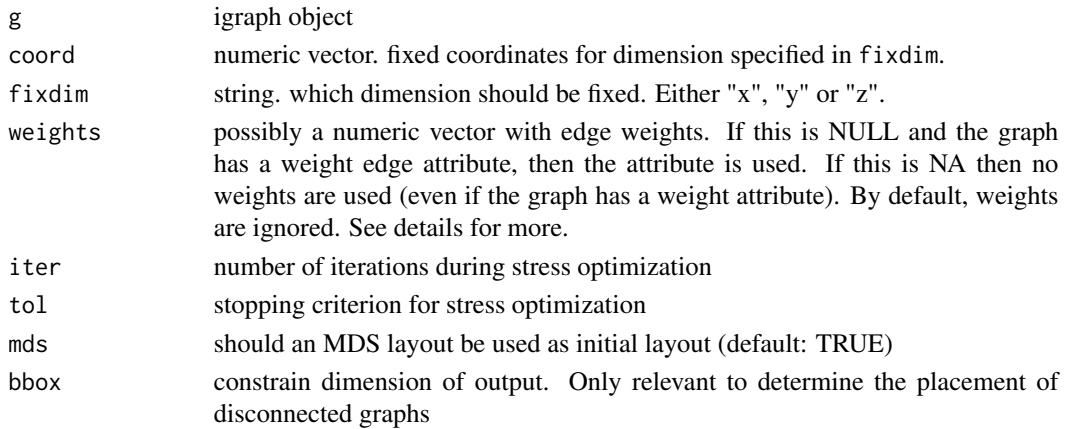

#### <span id="page-10-0"></span>layout\_dynamic 11

#### Details

Be careful when using weights. In most cases, the inverse of the edge weights should be used to ensure that the endpoints of an edges with higher weights are closer together (weights= $1/E(g)$ \$weight). This function does not come with direct support for igraph or ggraph.

## Value

matrix of xyz coordinates

#### References

Gansner, E. R., Koren, Y., & North, S. (2004). Graph drawing by stress majorization. *In International Symposium on Graph Drawing* (pp. 239-250). Springer, Berlin, Heidelberg.

#### See Also

[layout\\_constrained\\_stress](#page-7-1)

layout\_dynamic *dynamic graph layout*

#### Description

Create layouts for longitudinal networks.

#### Usage

```
layout_as_dynamic(gList, weights = NA, alpha = 0.5, iter = 500, tol = 1e-04)
```
#### Arguments

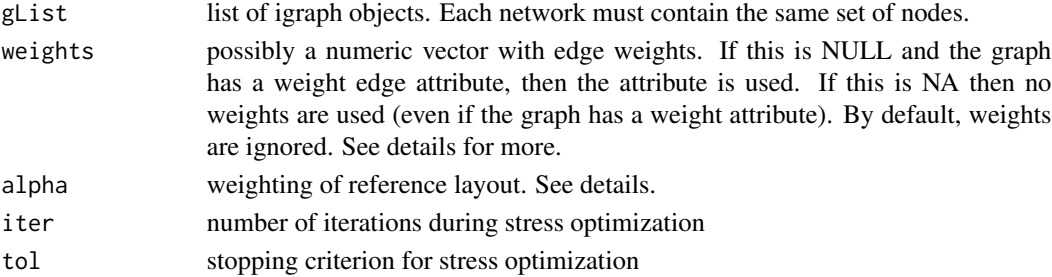

#### Details

The reference layout is calculated based on the union of all graphs. The parameter alpha controls the influence of the reference layout. For alpha=1, only the reference layout is used and all graphs have the same layout. For alpha=0, the stress layout of each individual graph is used. Values in-between interpolate between the two layouts.

Be careful when using weights. In most cases, the inverse of the edge weights should be used to ensure that the endpoints of an edges with higher weights are closer together (weights= $1/E(g)$ \$weight).

#### <span id="page-11-0"></span>Value

list of coordinates for each graph

## References

Brandes, U. and Indlekofer, N. and Mader, M. (2012). Visualization methods for longitudinal social networks and stochastic actor-oriented modeling. *Social Networks* 34 (3) 291-308

## Examples

```
library(igraph)
g1 <- sample_gnp(20,0.2)
g2 \leq - sample_gnp(20,0.2)
g3 <- sample_gnp(20,0.2)
xy <- layout_as_dynamic(list(g1,g2,g3))
# layout for first network
xy[[1]]
```
layout\_focus *radial focus layout*

## <span id="page-11-1"></span>Description

arrange nodes in concentric circles around a focal node according to their distance from the focus.

#### Usage

```
layout_with_focus(g, v, weights = NA, iter = 500, tol = 1e-04)
```
 $layout\_igraph_focus(g, v, weights = NA, iter = 500, tol = 1e-04, circular)$ 

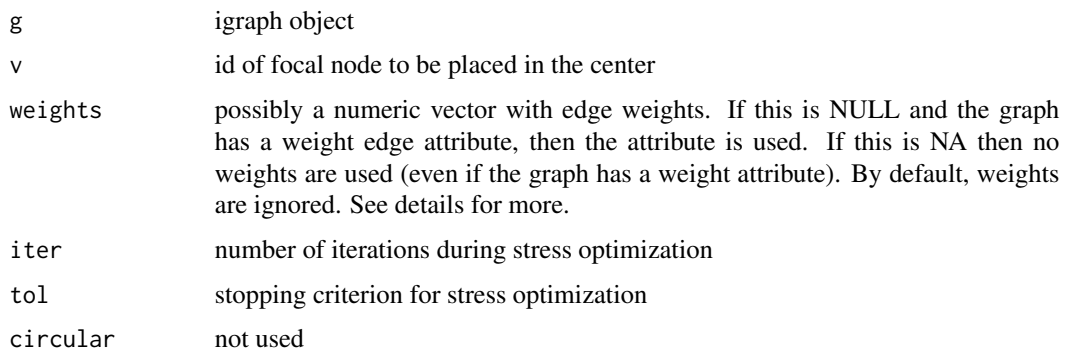

#### <span id="page-12-0"></span>Details

Be careful when using weights. In most cases, the inverse of the edge weights should be used to ensure that the endpoints of an edges with higher weights are closer together (weights= $1/E(g)$ \$weight).

The layout\_igraph\_\* function should not be used directly. It is only used as an argument for plotting with 'igraph'. 'ggraph' natively supports the layout.

## Value

a list containing xy coordinates and the distances to the focal node

#### References

Brandes, U., & Pich, C. (2011). More flexible radial layout. *Journal of Graph Algorithms and Applications*, 15(1), 157-173.

#### Examples

```
library(igraph)
library(ggraph)
g \leftarrow sample\_gnp(10, 0.4)coords \leq layout_with_focus(g, v = 1)
coords
```
layout\_manipulate *manipulate layout*

#### Description

functions to manipulate an existing layout

#### Usage

```
layout_rotate(xy, angle)
```

```
layout_mirror(xy, axis = "vertical")
```
#### Arguments

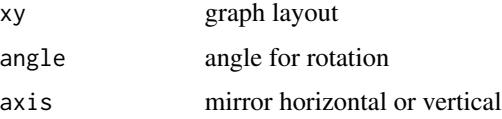

#### Details

These functions are mostly useful for deterministic layouts such as [layout\\_with\\_stress](#page-18-1)

## Value

manipulated matrix of xy coordinates

## Author(s)

David Schoch

## Examples

```
library(igraph)
g <- sample_gnp(50,0.3)
xy <- layout_with_stress(g)
#rotate 90 degrees
xy <- layout_rotate(xy,90)
# flip horizontally
xy <- layout_mirror(xy,"horizontal")
```
layout\_multilevel *multilevel layout*

## Description

Layout algorithm to visualize multilevel networks

## Usage

```
layout_as_multilevel(
 g,
  type = "all",FUN1,
 FUN2,
 params1 = NULL,
 params2 = NULL,
  ignore_iso = TRUE,
 project2D = TRUE,
 alpha = 35,
 beta = 45\mathcal{L}layout_igraph_multilevel(
 g,
  type = "all",FUN1,
 FUN2,
```
<span id="page-13-0"></span>

## layout\_multilevel 15

```
params1 = NULL,
params2 = NULL,
ignore_iso = TRUE,
alpha = 35,
beta = 45,
circular
```
#### Arguments

)

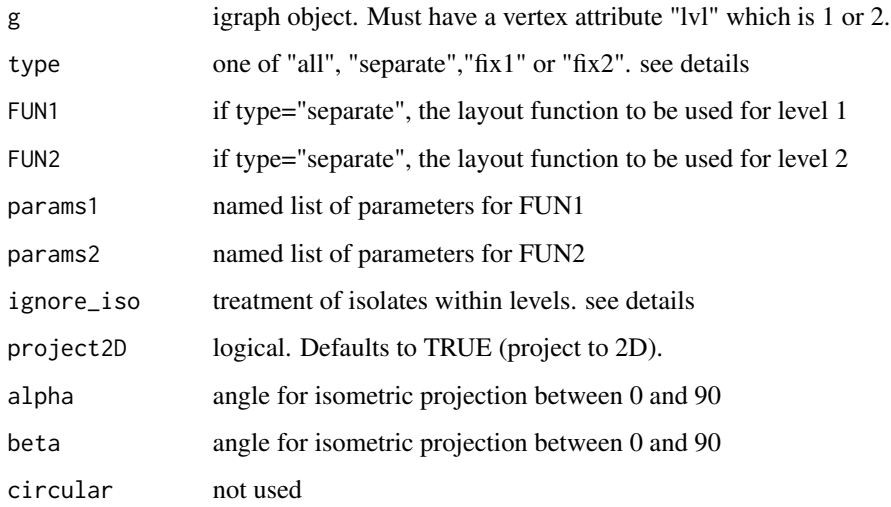

#### Details

The algorithm internally computes a 3D layout where each level is in a separate y-plane. The layout is then projected into 2D via an isometric mapping, controlled by the parameters alpha and beta. It may take some adjusting to alpha and beta to find a good perspective.

If type="all", the layout is computed at once for the complete network. For type="separate", two user specified layout algorithms (FUN1 and FUN2) are used for the levels. The named lists param1 and param2 can be used to set parameters for FUN1 and FUN2. This option helpful for situations where different structural features of the levels should be emphasized.

For type="fix1" and type="fix2" only one of the level layouts is fixed. The other one is calculated by optimizing the inter level ties, such that they are drawn (almost) vertical.

The ignore\_iso parameter controls the handling of isolates. If TRUE, nodes without inter level edges are ignored during the layout process and added at the end. If FALSE they are left unchanged

The layout\_igraph\_\* function should not be used directly. It is only used as an argument for plotting with 'igraph'.

#### Value

matrix of xy coordinates

#### Examples

```
library(igraph)
data("multilvl_ex")
# compute a layout for the whole network
xy <- layout_as_multilevel(multilvl_ex,type = "all", alpha = 25, beta = 45)
#compute a layout for each level separately and combine them
xy <- layout_as_multilevel(multilvl_ex,type = "separate",
                           FUN1 = layout_as_backbone,
                           FUN2 = layout_with_stress,
                           alpha = 25, beta = 45)
```
layout\_pmds *pivot MDS graph layout*

#### Description

similar to [layout\\_with\\_mds](#page-0-0) but uses only a small set of pivots for MDS. Considerably faster than MDS and thus applicable for larger graphs.

#### Usage

```
layout_with_pmds(g, pivots, weights = NA, D = NULL, dim = 2)
```
layout\_igraph\_pmds(g, pivots, weights = NA, D = NULL, circular)

#### Arguments

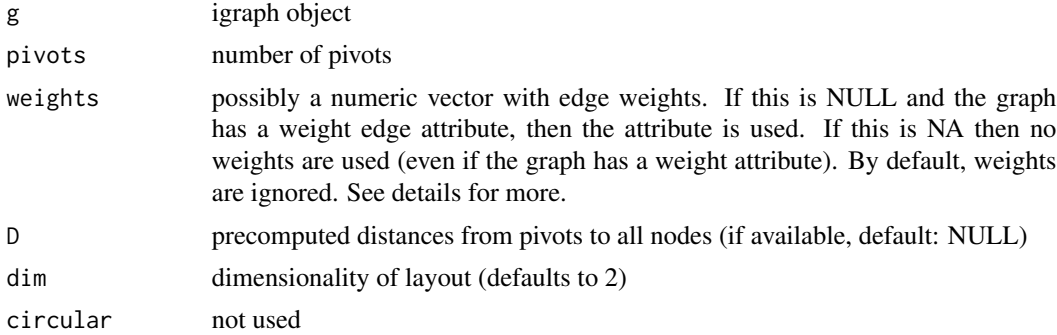

#### Details

Be careful when using weights. In most cases, the inverse of the edge weights should be used to ensure that the endpoints of an edges with higher weights are closer together (weights= $1/E(g)$ \$weight) The layout\_igraph\_\* function should not be used directly. It is only used as an argument for plotting with 'igraph'. 'ggraph' natively supports the layout.

<span id="page-15-0"></span>

<span id="page-16-0"></span>layout\_sparse\_stress 17

## Value

matrix of coordinates

## Author(s)

David Schoch

## References

Brandes, U. and Pich, C. (2006). Eigensolver Methods for Progressive Multidimensional Scaling of Large Data. In *International Symposium on Graph Drawing* (pp. 42-53). Springer

#### Examples

```
## Not run:
library(igraph)
library(ggraph)
g <- sample_gnp(1000,0.01)
xy <- layout_with_pmds(g,pivots = 100)
## End(Not run)
```
layout\_sparse\_stress *sparse stress graph layout*

## Description

stress majorization for larger graphs based on a set of pivot nodes.

#### Usage

```
layout_with_sparse_stress(g, pivots, weights = NA, iter = 500)
```
layout\_igraph\_sparse\_stress(g, pivots, weights = NA, iter = 500, circular)

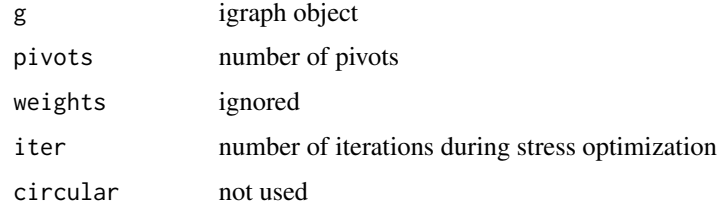

## <span id="page-17-0"></span>Details

The layout\_igraph\_\* function should not be used directly. It is only used as an argument for plotting with 'igraph'. 'ggraph' natively supports the layout.

#### Value

matrix of xy coordinates

#### Author(s)

David Schoch

#### References

Ortmann, M. and Klimenta, M. and Brandes, U. (2016). A Sparse Stress Model. https://arxiv.org/pdf/1608.08909.pdf

#### Examples

```
## Not run:
library(igraph)
library(ggraph)
g <- sample_gnp(1000,0.005)
ggraph(g, layout = "sparse\_stress", pivots = 100)+geom_edge_link0(edge_colour = "grey66")+
  geom_node_point(shape = 21, fill = "grey25", size = 5)+theme_graph()
## End(Not run)
```
layout\_spectral *spectral graph layouts*

#### Description

Using a set of eigenvectors of matrices associated with a graph as coordinates

#### Usage

```
layout_with_eigen(g, type = "laplacian", ev = "smallest")
```

```
layout_igraph_eigen(g, type = "laplacian", ev = "smallest", circular)
```
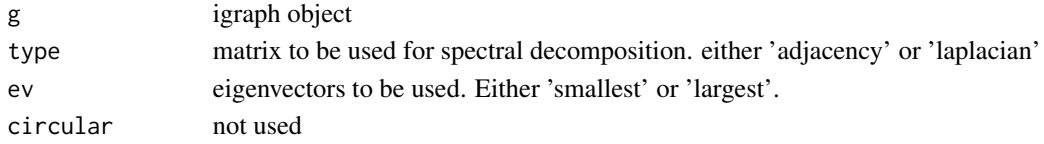

## <span id="page-18-0"></span>layout\_stress 19

#### Details

The layout\_igraph\_\* function should not be used directly. It is only used as an argument for plotting with 'igraph'. 'ggraph' natively supports the layout.

## Value

matrix of xy coordinates

#### Author(s)

David Schoch

#### Examples

library(igraph)

g <- sample\_gnp(50,0.2)

 $xy \leq -$  layout\_with\_eigen(g,type = "adjacency", ev = "largest")

xy <- layout\_with\_eigen(g,type = "adjacency",ev = "smallest")

xy <- layout\_with\_eigen(g,type = "laplacian",ev = "largest")

xy <- layout\_with\_eigen(g,type = "laplacian",ev = "smallest")

<span id="page-18-2"></span>layout\_stress *stress majorization layout*

#### <span id="page-18-1"></span>Description

force-directed graph layout based on stress majorization.

#### Usage

```
layout_with_stress(
 g,
 weights = NA,
 iter = 500,
 tol = 1e-04,mds = TRUE,bbox = 30)
layout_igraph_stress(
 g,
 weights = NA,
 iter = 500,
```

```
tol = 1e-04,mds = TRUE,bbox = 30,
 circular
)
```
#### Arguments

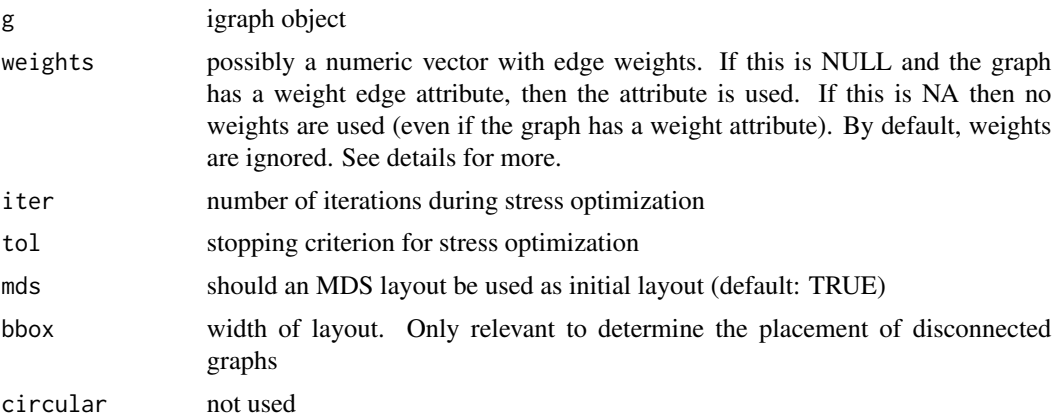

#### Details

Be careful when using weights. In most cases, the inverse of the edge weights should be used to ensure that the endpoints of an edges with higher weights are closer together (weights=1/E(g)\$weight).

The layout\_igraph\_\* function should not be used directly. It is only used as an argument for plotting with 'igraph'. 'ggraph' natively supports the layout.

#### Value

matrix of xy coordinates

## References

Gansner, E. R., Koren, Y., & North, S. (2004). Graph drawing by stress majorization. *In International Symposium on Graph Drawing* (pp. 239-250). Springer, Berlin, Heidelberg.

## See Also

#### [layout\\_stress3D](#page-20-1)

#### Examples

```
library(igraph)
library(ggraph)
set.seed(665)
```
 $g \leftarrow$  sample\_pa(100,1,1,directed = FALSE)

<span id="page-19-0"></span>

## <span id="page-20-0"></span>layout\_stress3D 21

```
# calculate layout manually
xy <- layout_with_stress(g)
# use it with ggraph
## Not run:
ggraph(g,layout = "stress")+
  geom_edge_link0(edge_width = 0.2,colour = "grey")+
  geom\_node\_point(col = "black", size = 0.3)+theme_graph()
```
## End(Not run)

<span id="page-20-1"></span>layout\_stress3D *stress majorization layout in 3D*

#### Description

force-directed graph layout based on stress majorization in 3D.

## Usage

```
layout_with_stress3D(
 g,
 weights = NA,
 iter = 500,
 tol = 1e-04,mds = TRUE,bbox = 30)
```
## Arguments

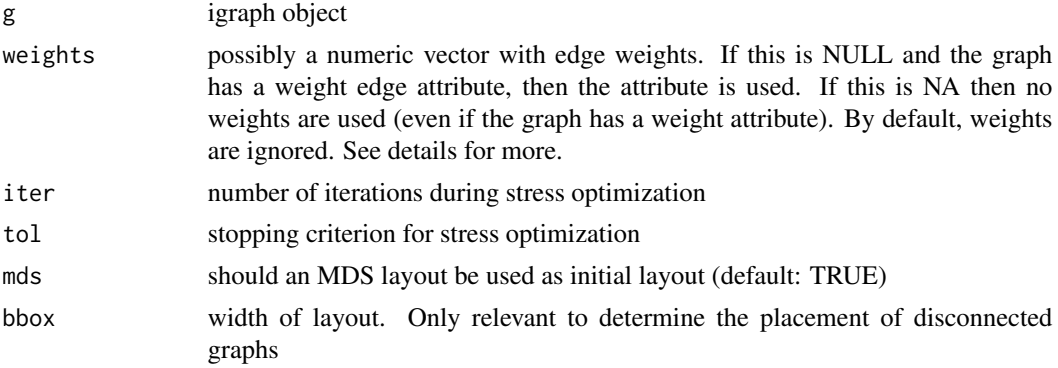

#### Details

Be careful when using weights. In most cases, the inverse of the edge weights should be used to ensure that the endpoints of an edges with higher weights are closer together (weights= $1/E(g)$ \$weight).

#### <span id="page-21-0"></span>Value

matrix of xyz coordinates

#### References

Gansner, E. R., Koren, Y., & North, S. (2004). Graph drawing by stress majorization. *In International Symposium on Graph Drawing* (pp. 239-250). Springer, Berlin, Heidelberg.

#### See Also

[layout\\_stress](#page-18-2)

layout\_umap *UMAP graph layouts*

## Description

Using the UMAP dimensionality reduction algorithm as a graph layout

#### Usage

```
layout\_with\_umap(g, pivots = NULL, ...)
```

```
layout_igraph_umap(g, circular, ...)
```
## Arguments

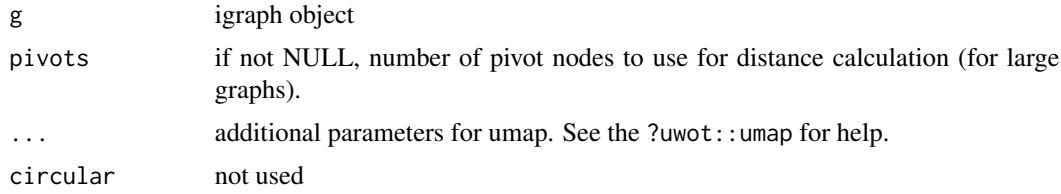

## Details

The layout\_igraph\_\* function should not be used directly. It is only used as an argument for plotting with 'igraph'. UMAP can be tuned by many different parameters. Refer to the documentation at https://github.com/jlmelville/uwot for help

#### Value

matrix of xy coordinates

## Author(s)

David Schoch

## <span id="page-22-0"></span>multilvl\_ex 23

## References

McInnes, Leland, John Healy, and James Melville. "Umap: Uniform manifold approximation and projection for dimension reduction." arXiv preprint arXiv:1802.03426 (2018).

## Examples

library(igraph)

g <- sample\_islands(10,20,0.6,10)  $xy \leftarrow \text{ layout\_with\_umap}(g, \text{min\_dist} = 0.5)$ 

multilvl\_ex *Multilevel example Network*

## Description

Multilevel network, where both levels have different structural features

## Usage

multilvl\_ex

## Format

igraph object

# <span id="page-23-0"></span>**Index**

∗ datasets multilvl\_ex, [23](#page-22-0) annotate\_circle, [2](#page-1-0) draw\_circle, *[2](#page-1-0)*, [3](#page-2-0) graph\_manipulate, [5](#page-4-0) graphlayouts, [4](#page-3-0) layout\_as\_backbone *(*layout\_backbone*)*, [6](#page-5-0) layout\_as\_dynamic *(*layout\_dynamic*)*, [11](#page-10-0) layout\_as\_multilevel *(*layout\_multilevel*)*, [14](#page-13-0) layout\_backbone, [6](#page-5-0) layout\_centrality, [7](#page-6-0) layout\_constrained\_stress, [8,](#page-7-0) *[11](#page-10-0)* layout\_constrained\_stress3D, *[10](#page-9-0)*, [10](#page-9-0) layout\_dynamic, [11](#page-10-0) layout\_focus, [12](#page-11-0) layout\_igraph\_backbone *(*layout\_backbone*)*, [6](#page-5-0) layout\_igraph\_centrality *(*layout\_centrality*)*, [7](#page-6-0) layout\_igraph\_constrained\_stress *(*layout\_constrained\_stress*)*, [8](#page-7-0) layout\_igraph\_eigen *(*layout\_spectral*)*, [18](#page-17-0) layout\_igraph\_focus *(*layout\_focus*)*, [12](#page-11-0) layout\_igraph\_multilevel *(*layout\_multilevel*)*, [14](#page-13-0) layout\_igraph\_pmds *(*layout\_pmds*)*, [16](#page-15-0) layout\_igraph\_sparse\_stress *(*layout\_sparse\_stress*)*, [17](#page-16-0) layout\_igraph\_stress *(*layout\_stress*)*, [19](#page-18-0) layout\_igraph\_umap *(*layout\_umap*)*, [22](#page-21-0) layout\_manipulate, [13](#page-12-0) layout\_mirror *(*layout\_manipulate*)*, [13](#page-12-0) layout\_multilevel, [14](#page-13-0) layout\_pmds, [16](#page-15-0)

layout\_rotate *(*layout\_manipulate*)*, [13](#page-12-0) layout\_sparse\_stress, [17](#page-16-0) layout\_spectral, [18](#page-17-0) layout\_stress, [19,](#page-18-0) *[22](#page-21-0)* layout\_stress3D, *[20](#page-19-0)*, [21](#page-20-0) layout\_umap, [22](#page-21-0) layout\_with\_centrality, *[2,](#page-1-0) [3](#page-2-0)* layout\_with\_centrality *(*layout\_centrality*)*, [7](#page-6-0) layout\_with\_constrained\_stress *(*layout\_constrained\_stress*)*, [8](#page-7-0) layout\_with\_constrained\_stress3D *(*layout\_constrained\_stress3D*)*, [10](#page-9-0) layout\_with\_eigen *(*layout\_spectral*)*, [18](#page-17-0) layout\_with\_focus, *[3](#page-2-0)* layout\_with\_focus *(*layout\_focus*)*, [12](#page-11-0) layout\_with\_mds, *[16](#page-15-0)* layout\_with\_pmds *(*layout\_pmds*)*, [16](#page-15-0) layout\_with\_sparse\_stress *(*layout\_sparse\_stress*)*, [17](#page-16-0) layout\_with\_stress, *[13](#page-12-0)* layout\_with\_stress *(*layout\_stress*)*, [19](#page-18-0) layout\_with\_stress3D *(*layout\_stress3D*)*, [21](#page-20-0) layout\_with\_umap *(*layout\_umap*)*, [22](#page-21-0)

multilvl\_ex, [23](#page-22-0)

reorder\_edges *(*graph\_manipulate*)*, [5](#page-4-0)